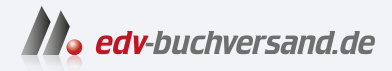

# Raspberry Pi programmieren mit Python

**» Hier geht's direkt [zum Buch](https://www.edv-buchversand.de/product/itp-0829/Raspberry%20Pi%20programmieren%20mit%20Python)**

# DIE LESEPROBE

Diese Leseprobe wird Ihnen von www.edv-buchversand.de zur Verfügung gestellt.

# **Begegnung mit Python**

In diesem Kapitel verwenden Sie Python im interaktiven Modus. Sie geben in der Kommandozeile der IDLE-Shell einzelne Befehle ein, die der Python-Interpreter sofort ausführt. Sie lernen Operatoren, Datentypen, die Verwendung von Funktionen und den Aufbau von Termen kennen. Dabei bekommen Sie einen ersten Eindruck vom Charme und der Mächtigkeit der Programmiersprache Python. Ich gehe davon aus, dass Sie bereits ein fertig konfiguriertes Computersystem besitzen, bestehend aus SD-Karte, Tastatur, Netzteil, Monitor und natürlich – als Herzstück – den Raspberry Pi, der meist als Raspi oder RPi abgekürzt wird. Auf der SD-Speicherkarte ist als Betriebssystem Raspberry Pi OS installiert. Das neuste und leistungsstärkste Modell des Minicomputers ist der Raspberry Pi 5. Alle Projekte in diesem Buch funktionieren aber auch auf den älteren Modellen 3 und 4 und auch auf dem besonders preiswerten Raspberry Pi Zero WH. Beachten Sie, dass der kleine Raspberry Pi Zero sehr langsam ist. Haben Sie mit ihm Geduld und halten Sie nur möglichst wenige Fenster geöffnet.

Falls Sie noch nicht so weit sind, können Sie in Anhang A nachlesen, welche Komponenten Sie benötigen und wie Sie bei der Einrichtung Ihres RPi-Systems vorgehen.

# **1.1 Was ist Python?**

Python ist eine Programmiersprache, die so gestaltet wurde, dass sie leicht zu erlernen ist und besonders gut lesbare Programmtexte ermöglicht. Ihre Entwicklung wurde 1989 von Guido van Rossum am Centrum voor Wiskunde en Informatica (CWI) in Amsterdam begonnen und wird nun durch die nichtkommerzielle Organisation »Python Software Foundation« (PSF, http://www.python.org/psf) koordiniert. Das Logo der Programmiersprache ist eine stilisierte Schlange. Dennoch leitet sich der Name nicht von diesem Schuppenkriechtier ab, sondern soll an die britische Comedy-Gruppe Monty Python erinnern.

Ein Python-Programm – man bezeichnet es als Skript – wird von einem Interpreter ausgeführt und läuft auf den gängigen Systemplattformen (Unix, Windows, Mac OS). Ein Programm, das auf Ihrem Raspberry Pi funktioniert, läuft in der Regel auch auf einem Windows-Rechner. Python ist kostenlos und kompatibel mit der GNU General Public License (GPL).

Python ist objektorientiert, unterstützt aber auch andere Programmierparadigmen (z.B. funktionale und imperative Programmierung). Python ist eine universelle Programmiersprache mit vielen Einsatzmöglichkeiten. Es wird in der Wissenschaft und Technik verwendet (z.B. im Deutschen Zentrum für Luft- und Raumfahrt), aber auch für visuell-kreative Projekte (z.B. bei Disney zur Entwicklung von Computerspielen). Python hat gegenüber älteren Programmiersprachen drei Vorteile:

- Python ist leicht zu erlernen und hat eine niedrige »Eingangsschwelle«. Ohne theoretische Vorkenntnisse kann man sofort die ersten Programme schreiben. Im interaktiven Modus kann man einzelne Befehle eingeben und ihre Wirkung beobachten. Es gibt nur wenige Schlüsselwörter, die man lernen muss. Gewohnte Schreibweisen aus der Mathematik können verwendet werden, z.B. mehrfache Vergleiche wie 0 < a < 10.
- Python-Programme sind kurz und gut verständlich. Computerprogramme werden von Maschinen ausgeführt, aber sie werden für Menschen geschrieben. Software wird meist im Team entwickelt. Programmtext muss für jedermann gut lesbar sein, damit er verändert, erweitert und verbessert werden kann. Der berühmte amerikanische Informatiker Donald Knuth hat deshalb schon vor drei Jahrzehnten vorgeschlagen, Programme als Literatur zu betrachten, so wie Romane und Theaterstücke. Nicht nur Korrektheit und Effizienz, auch die Lesbarkeit ist ein Qualitätsmerkmal.
- Programme können mit Python nachweislich in kürzerer Zeit entwickelt werden als mit anderen Programmiersprachen. Das macht Python nicht nur für die Software-Industrie interessant; auch Universitäten verwenden immer häufiger Python, weil so weniger Zeit für den Lehrstoff benötigt wird.

# **1.2 IDLE**

Zur Standardinstallation von Python gehört eine integrierte Entwicklungsumgebung namens IDLE. Der Name erinnert an den englischen Schauspieler, Autor und Komponisten Eric Idle, ein Mitglied der Comedy-Gruppe Monty Python.

IDLE ist nicht (mehr) in der Standarddistribution von Raspberry Pi OS enthalten. Sie können es aber in wenigen Schritten installieren:

- Klicken Sie oben links auf den Startbutton mit der Himbeere, dann auf EIN-STELLUNGEN und dann auf ADD/REMOVE SOFTWARE (Software hinzufügen oder entfernen). Es erscheint ein Fenster wie in Abbildung 1.1.
- Geben Sie oben links als Suchbegriff Idle ein und drücken Sie  $\boxed{\leftarrow}$ ). Es erscheint eine Liste von Software-Angeboten.
- Rollen Sie etwas herunter und wählen Sie eine IDLE-Version, indem Sie die Checkbox vor dem Eintrag anklicken.
- -Klicken Sie unten rechts auf OK.
- - Zur Sicherheit müssen Sie im Authentifizierungsfenster Ihr Passwort eingeben.
- Dann wird IDLE installiert.

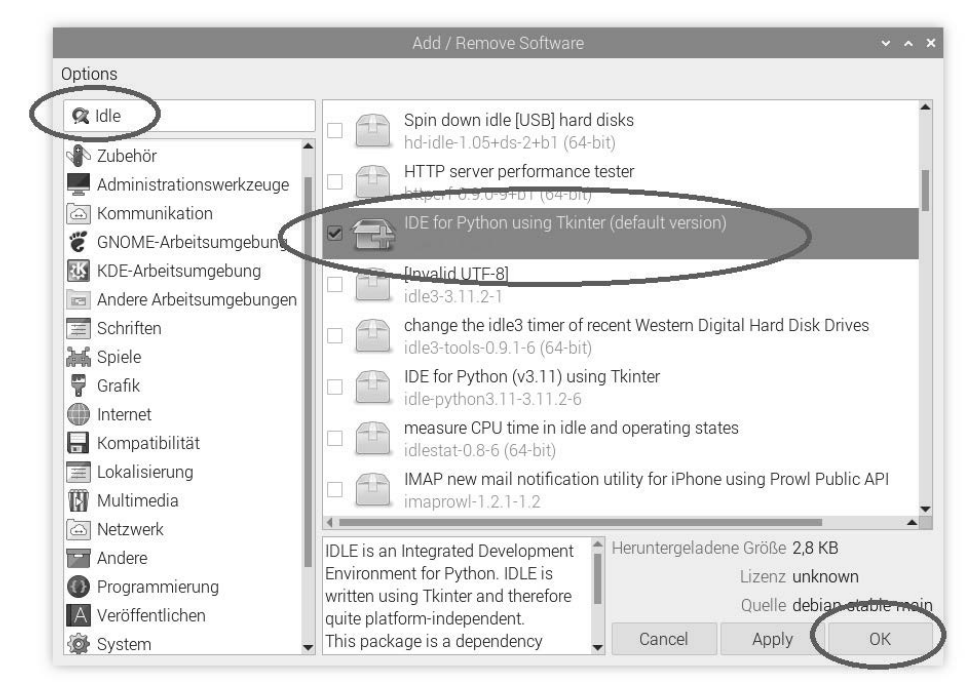

**Abb. 1.1:** IDLE installieren

Klicken Sie oben links auf den Startbutton mit der Himbeere und öffnen Sie das Untermenü ENTWICKLUNG. Sie sehen, dass das Menü einen neuen Eintrag enthält, z.B.: IDLE (USING PYTHON 3.11). Wenn Sie diesen Eintrag anklicken, öffnet sich die Entwicklungsumgebung. Beachten Sie, dass die Python-Version von Ihrem Raspberry-Pi-Modell abhängt. Auf dem kleinen RPi Zero kann eine ältere Version installiert sein als auf dem RPi 5.

IDLE besteht im Wesentlichen aus drei Komponenten:

- **Die IDLE-Shell.** Wenn Sie IDLE starten, öffnet sich zuerst das IDLE-Shell-Fenster. Die Shell ist eine Anwendung, mit der Sie direkt mit dem Python-Interpreter kommunizieren können: Sie können auf der Kommandozeile einzelne Python-Anweisungen eingeben und ausführen lassen. Ein Python-Programm, das eine Bildschirmausgabe liefert, gibt diese in einem Shell-Fenster aus.

- **Der Programmeditor.** Das ist eine Art Textverarbeitungsprogramm zum Schreiben von Programmen. Sie starten den Programmeditor vom Shell-Fenster aus (FILE|NEW FILE).
- **Der Debugger.** Er dient dazu, den Lauf eines Programms zu kontrollieren und zu überwachen, um logische Fehler zu finden.

Neben IDLE gibt es natürlich noch viele andere Entwicklungsumgebungen für Python. Auf dem RPi sind standardmäßig noch GEANY und THONNY installiert.

# **1.2.1 IDLE-Shell**

Anweisungen sind die Bausteine von Computerprogrammen. Mit der IDLE-Shell können Sie einzelne Python-Anweisungen ausprobieren. Man spricht auch vom interaktiven Modus, weil Sie mit dem Python-Interpreter eine Art Dialog führen: Sie geben über die Tastatur einen Befehl ein – der Interpreter führt ihn aus und liefert eine Antwort.

Öffnen Sie das Shell-Fenster der Python-3-Version auf Ihrem Rechner (STARTBUT-TON|ENTWICKLUNG|IDLE). Da Sie ständig mit IDLE arbeiten werden, lohnt es sich das Programmicon auf den Bildschirm zu bringen. Das geht so: Sie klicken mit der rechten Maustaste auf das Icon PYTHON 3 und wählen im Kontextmenü den Befehl ZUR ARBEITSFLÄCHE HINZUFÜGEN. Die IDLE-Shell meldet sich immer mit einer kurzen Information über die Version und einigen weiteren Hinweisen.

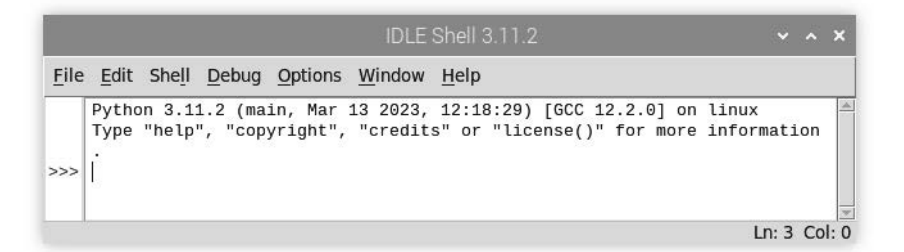

**Abb. 1.2:** Die IDLE-Shell

Die unterste Zeile beginnt mit einem Promptstring aus drei spitzen Klammern >>> als Eingabeaufforderung. Das ist die Kommandozeile. Hinter dem Prompt können Sie eine Anweisung eingeben. Wenn Sie die Taste (¢) drücken, wird der Befehl ausgeführt. In den nächsten Zeilen kommt entweder eine Fehlermeldung, ein Ergebnis oder manchmal auch *keine* Systemantwort. Probieren Sie aus:

>>> 2+2 4

Hier ist die Anweisung ein mathematischer Term. Wenn Sie  $\leftarrow$  drücken, wird der Term ausgewertet (also die Rechnung ausgeführt) und in der nächsten Zeile (ohne Prompt) das Ergebnis dargestellt.

 $>> 2 +$ SyntaxError: invalid syntax

Jetzt haben Sie einen ungültigen Term eingegeben (der zweite Summand fehlt). Dann folgt eine Fehlermeldung.

 $\gg$  a = 1257002 >>>

Eine solche Anweisung nennt man eine Zuweisung. Der Variablen a wird der Wert 1257002 zugewiesen. Dabei ändert sich zwar der Zustand des Python-Laufzeitsystems (es merkt sich eine Zahl), aber es wird nichts ausgegeben. Sie sehen in der nächsten Zeile sofort wieder der Prompt. Die gespeicherte Zahl können Sie wieder zum Vorschein bringen, indem Sie den Variablennamen eingeben:

>>> a 1257002

#### **1.2.2 Hotkeys**

Um effizient mit der IDLE-Shell arbeiten zu können, sollten Sie einige Tastenkombinationen (Hotkeys) beherrschen.

Manchmal möchten Sie ein früheres Kommando ein zweites Mal verwenden – vielleicht mit kleinen Abänderungen. Dann benutzen Sie die Tastenkombination  $[A1t]+[P]$ . Beispiel:

 $\gg$  1 + 2\*3 + 4 11 >>>

Wenn Sie jetzt *einmal* die Tastenkombination (Alt)+(P) betätigen, erscheint hinter dem letzten Prompt wieder das vorige Kommando (*previous*):

 $\gg$  1 + 2\*3 + 4

Wenn Sie nochmals diesen Hotkey drücken, verschwindet der Term wieder und es erscheint das *vorletzte* Kommando, beim nächsten Mal das vorvorletzte und so weiter. Die Shell merkt sich alle Ihre Eingaben in einer Folge, die man *History* nennt. Mit  $[ATt]+[P]$  und  $[ATt]+[N]$  können Sie in der History rückwärts- und vorwärtsgehen (Abbildung 1.3).

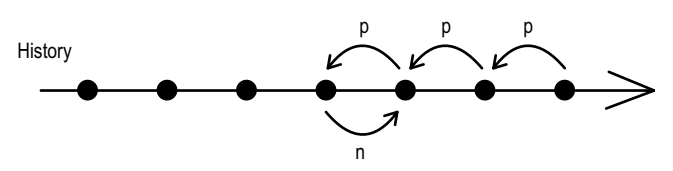

**Abb. 1.3:** Navigieren in der History mit  $\boxed{A1t} + \boxed{P}$  und  $\boxed{A1t} + \boxed{N}$ 

Eine dritte wichtige Tastenkombination, die Sie sich merken sollten, ist  $\lceil \text{strg} \rceil + \lceil \text{C} \rceil$ . Damit können Sie die Ausführung des gerade laufenden Programms abbrechen, z.B. wenn sie zu lange dauert.

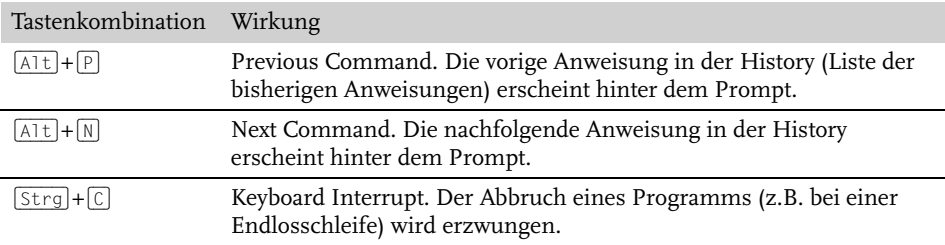

**Tabelle 1.1:** Wichtige Tastenkombinationen der IDLE-Shell

# **1.3 Die IDLE-Shell als Taschenrechner**

Die IDLE-Shell können Sie wie einen mächtigen und komfortablen Taschenrechner benutzen. Sie geben einen mathematischen Term ein, drücken  $\leftarrow$  und erhalten das Ergebnis in der nächsten Zeile.

#### **1.3.1 Operatoren und Terme**

Ein mathematischer Term (Ausdruck) kann aus Zahlen, Operatoren und Klammern aufgebaut werden. Die Schreibweise ist manchmal ein kleines bisschen anders als in der Schulmathematik. Zum Beispiel dürfen Sie beim Multiplizieren den Multiplikationsoperator \* niemals weglassen. Das Kommando

 $\gg$  (1 + 1) (6 - 2)

führt zu einer Fehlermeldung. Korrekt ist:

 $\gg$  (1 + 1) \* (6 - 2) 8

Es gibt keine langen Bruchstriche. Für Zähler oder Nenner müssen Sie Klammern verwenden:

 $\gg$  (2 + 3) / 2 2.5

Python unterscheidet zwischen der exakten Division / und der ganzzahligen Division //. Die ganzzahlige Division liefert eine ganze Zahl, und zwar den nach unten gerundeten Quotienten. Probieren Sie aus:

>>> 3/2 1.5 >>> 3//2 1

Die Modulo-Operation % liefert den Rest, der bei einer ganzzahligen Division übrig bleibt. Beispiel: 7 geteilt durch 3 ist 2 Rest 1.

>>> 7 // 3  $\overline{2}$ >>> 7 % 3 1

Zum Potenzieren einer Zahl verwenden Sie den Operator \*\*. Beachten Sie, dass Sie mit Python fast beliebig große Zahlen berechnen können.

```
>>> 2**3
8
>> 2**-30.125
>>> 2**0.5
1.4142135623730951
>>> 137 ** 57
620972443101902588551304810097687105537832218918245689182643787308016217
31509707020422858215922309341135893663853254591817
```
Bei Termen mit mehreren Operatoren müssen Sie deren Prioritäten beachten (Tabelle 1.2). Ein Operator mit höherer Priorität wird zuerst ausgewertet. Der Potenzoperator hat die höchste Priorität, Addition und Subtraktion die niedrigste.

>>> 2\*3\*\*2 18 >>> (2\*3)\*\*2 36

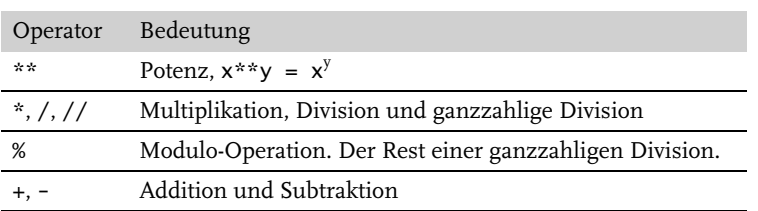

**Tabelle 1.2:** Arithmetische Operatoren in der Reihenfolge ihrer Priorität

### **1.3.2 Zahlen**

Wer rechnet, verwendet Zahlen. Mit Python können Sie drei Typen von Zahlen verarbeiten:

- Ganze Zahlen (int)
- Gleitpunktzahlen (f1oat)
- Komplexe Zahlen (complex)

Was ist überhaupt eine Zahl? In der Informatik unterscheidet man zwischen dem abstrakten mathematischen Objekt und der Ziffernfolge, die eine Zahl darstellt. Letzteres nennt man auch *Literal*. Für ein und dieselbe Zahl im mathematischen Sinne, sagen wir die 13, gibt es unterschiedliche Literale, z.B. 13oder 13.0 oder 13.0000. Drei Schreibweisen – eine Zahl.

# **Ganze Zahlen (Typ int)**

Literale für ganze Zahlen sind z.B. 12, 0, -3. Ganze Dezimalzahlen bestehen aus den zehn Ziffern 0, 1, 2, 3, 4, 5, 6, 7, 8, 9. Es kann ein negatives Vorzeichen vor die erste Ziffer geschrieben werden. Eine ganze Dezimalzahl darf nicht mit einer Null beginnen. Probieren Sie es aus!

>>> 023 SyntaxError: invalid token

Ganze Zahlen dürfen bei Python beliebig lang sein. Eine Grenze ist nur durch die Speicherkapazität des Rechners gegeben. Probieren Sie es aus:

Ganze Zahlen sind vom Typ int (*engl.* integer = unversehrt, ganz). Mit der Funktion type() können Sie den Typ eines Literals abfragen:

```
>>> type(13)
<class 'int'>
>>> type(13.0)
<class 'float'>
```
Sie sehen, dass die Literale 13 und 13.0 zu verschiedenen Typen gehören, obwohl sie den gleichen mathematischen Wert darstellen. Was hat es mit dem Begriff class auf sich? Der Typ int wird durch eine Klasse (engl. *class*) realisiert. Eine Klasse kann man sich als eine Art Bauplan für Objekte eines Typs vorstellen. In der Klasse int ist z.B. definiert, wie die Operationen für ganze Zahlen ausgeführt werden. Mehr Informationen zu Klassen finden Sie in Abschnitt 3.8.2.

#### **Binär, oktal und hexadezimal – andere Schreibweisen für ganze Zahlen**

Üblicherweise verwenden wir das dezimale Zahlensystem. Es gibt aber auch Binärzahlen (mit nur zwei Ziffern 0 und 1), Oktalzahlen (mit acht verschiedenen Ziffern) und Hexadezimalzahlen (mit 16 Ziffern).

Wie das Dezimalsystem ist auch das *Binärsystem* (Dualsystem, Zweiersystem) ein Stellenwertsystem für Zahlen. Aber anstelle von zehn Ziffern gibt es nur zwei, die Null und die Eins. Jede Zahl lässt sich als Summe von Zweierpotenzen (1, 2, 4, 8, 16, ...) darstellen. Die Binärzahl 10011 hat den Wert

 $1*16 + 0*8 + 0*4 + 1*2 + 1*1 = 16 + 2 + 1 = 19$ 

Nun muss man natürlich erkennen können, ob eine Ziffernfolge wie 10011 als Dezimalzahl (zehntausendundelf) oder als Binärzahl gemeint ist. Deshalb beginnen bei Python Literale für Binärzahlen immer mit der Ziffer 0 und dem Buchstaben b, also z.B. 0b10011. Wenn Sie in der IDLE-Shell eine solche Ziffernfolge eingeben und (¢) drücken, erscheint in der nächsten Zeile der Wert als Dezimalzahl:

>>> 0b10011 19

Mit der Funktion bin() können Sie zu einer Dezimalzahl die Binärdarstellung berechnen lassen:

>>> bin(19) '0b10011'

Das *Oktalsystem* verwendet die Zahl 8 als Zahlenbasis. Jede Oktalzahl repräsentiert eine Summe aus Achterpotenzen (1, 8, 64, 512, ...). Bei Python beginnen die Literale von Oktalzahlen mit der Ziffer 0 und dem Buchstaben o oder O. Beispiel:

>>> 0o210 136

Der Dezimalwert berechnet sich so:  $2*64 + 1*8 + 0*1 = 128 + 8 = 136$ 

Im *Hexadezimalsystem* ist 16 die Zahlenbasis. Eine Hexadezimalzahl repräsentiert also eine Summe aus Potenzen der Zahl 16. Die 16 Ziffern werden durch die üblichen Dezimalziffern 0 bis 9 und die sechs ersten Buchstaben des Alphabets dargestellt. Dabei hat A den Wert 10, B den Wert 11 usw. Bei Python beginnen Hexadezimalzahlen immer mit den Zeichen 0x oder 0X. Das erste Zeichen ist die Ziffer null und nicht der Buchstabe O. Beispiel:

>>> 0x10A 266

```
Der Dezimalwert berechnet sich so: 1*256 + 0*16 + 10*1 = 256 + 10 = 266
```
Die Tatsache, dass die 16 Ziffern der Hexadezimalzahlen auch Buchstaben enthalten, hat Programmierer zum *Hexspeak* inspiriert. Zahlen, die in einem Programmsystem eine besondere Bedeutung haben (*magical numbers*), werden gerne so gewählt, dass ihre Hexadezimaldarstellung ein sinnvolles Wort ist.

```
>>> 0xCAFE
51966
>>> 0xBADBEEF
195935983
>>> xABAD1DEA
2880249322
```
# **Gleitkommazahlen (Typ float)**

Gleitpunktzahlen oder Gleitkommazahlen (engl. *floating point numbers*) sind Dezimalbrüche. Meist schreibt man eine Gleitkommazahl als eine Folge von Ziffern mit einem einzigen Punkt auf. In der Schulmathematik verwenden wir in Deutschland ein Komma, in Python und allen anderen Programmiersprachen wird die angelsächsische Schreibweise verwendet, bei der ein Punkt an die Stelle des Kommas tritt. Es ist ein bisschen seltsam, von einer Gleitkommazahl zu sprechen und dann einen Punkt zu schreiben. Um diesen Widerspruch zu vermeiden, verwenden viele Leute den Begriff Gleich*punkt*zahl. »Gleitkommazahl« ist übrigens ein Gegenbegriff zu »Festkommazahl«. Eine Festkommazahl ist ein Dezimalbruch mit einer festen Anzahl von Nachkommastellen. Z.B. geben wir Geldbeträge in Euro immer mit zwei Nachkommastellen an. Wir schreiben 3,50 Euro anstelle von 3,5 Euro.

Gültige Python-Gleitkommazahlen sind:

- 3.14 oder 0.2 oder 0.00012
- .2 (eine Null vor dem Punkt darf man auch weglassen)
- 5. (eine Null nach dem Punkt darf man weglassen)

Das Literal 5 ist dagegen keine Gleitkommazahl (Punkt fehlt).

Für Zahlen, die sehr nahe bei 0 liegen oder sehr groß sind, wird die Exponentialschreibweise verwendet. Dabei wird die Zahl als Produkt einer rationalen Zahl m (Mantisse) mit einer Zehnerpotenz mit dem Exponenten e dargestellt:

 $z = m*10^e$ 

Beispiele:

 $123000000 = 123 * 10<sup>6</sup>$  $0.00012 = 1.2*10^{-4}$ 

Bei Python ist eine Gleitkommazahl in Exponentialschreibweise so aufgebaut: Sie beginnt mit einem Dezimalbruch oder einer ganzen Zahl (ohne Punkt) für die Mantisse. Danach folgt der Buchstabe e oder E, ein Vorzeichen (+ oder -), das bei positiven Exponenten auch weggelassen werden kann, und schließlich eine ganze Zahl als Exponent.

Gültige Literale sind:

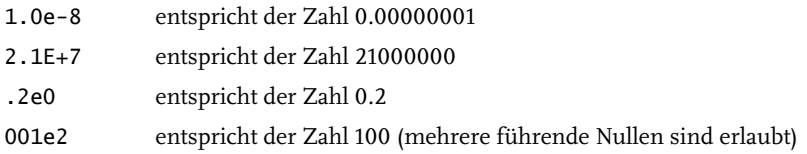

Ungültig sind:

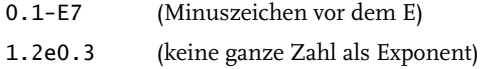

Mantisse und Exponent sind immer Dezimalzahlen und niemals Oktal- oder Hexadezimalzahlen.

Gleitkommazahlen sind vom Datentyp float. Mit der Funktion type() können Sie das nachprüfen:

>>> type(1.2) <class 'float'> Im Unterschied zu ganzen Zahlen (Typ int), die immer exakt sind, haben Gleitkommazahlen nur eine begrenzte Genauigkeit. Gibt man längere Ziffernfolgen ein, so werden die letzten Stellen einfach abgetrennt.

>>> 1.2345678901234567890 1.2345678901234567

## **1.3.3 Mathematische Funktionen**

Wenn Sie die IDLE-Shell als Taschenrechner verwenden wollen, benötigen Sie auch mathematische Funktionen wie Sinus, Kosinus, die Quadratwurzelfunktion oder die Exponentialfunktion. Nun stellt Python eine Reihe von Standardfunktionen zur Verfügung, die gewissermaßen fest in die Sprache eingebaut sind (*built-in functions*). Wir haben schon die Funktion type() verwendet, die den Typ eines Objekts (z.B. einer Zahl) zurückgibt. Nur wenige Standardfunktionen haben eine mathematische Bedeutung (Tabelle 1.3). Der Aufruf einer Funktion ist so aufgebaut: Zuerst kommt der Name der Funktion, dahinter folgen in runden Klammern die Argumente. Das sind Objekte, die die Funktion verarbeitet, um daraus einen neuen Wert zu berechnen und zurückzugeben. Statt *Argument* sagt man manchmal auch *Parameter*. Beispiel:

 $\gg$  abs  $(-12)$ 12

Hier ist abs der Name der Funktion und die Zahl -12 das Argument. Die Funktion abs() liefert den positiven Wert einer Zahl. Die Funktion ist einstellig, das heißt, sie akzeptiert immer nur genau ein Argument. Wenn Sie zwei Argumente angeben, erhalten Sie eine Fehlermeldung.

Es gibt aber auch Funktionen, die man mit einer unterschiedlichen Anzahl von Argumenten aufrufen kann. So liefert min() die kleinste Zahl von den Zahlen, die als Argumente übergeben worden sind.

```
>>> min (3, 2)
\overline{2}>>> min (2.5, 0, -2, 1)
-2
```
Die Funktion round() können Sie mit einem oder zwei Argumenten aufrufen. Das erste Argument ist die Zahl, die gerundet werden soll. Das zweite Argument ist optional und gibt die Anzahl der Nachkommastellen an, auf die gerundet werden soll. Fehlt das zweite Argument, gibt die Funktion eine ganze Zahl zurück.

>>> round(1.561) 2 >>> round(1.561, 1) 1.6

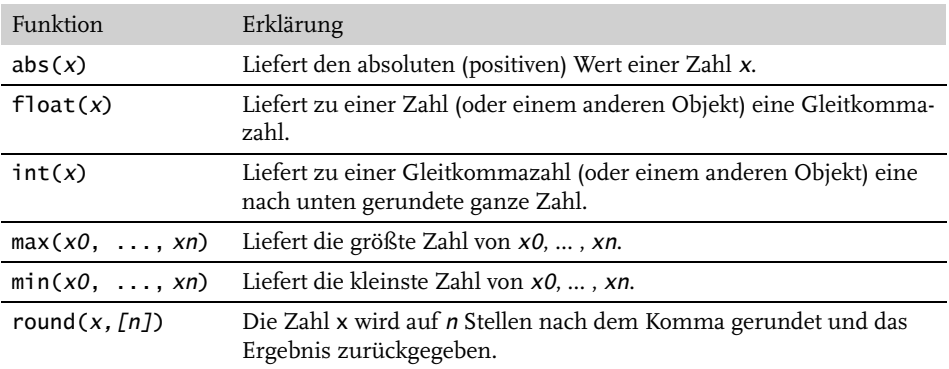

**Tabelle 1.3:** Mathematische Standardfunktionen (müssen nicht importiert werden)

#### **Module importieren**

Die meisten mathematischen Funktionen gehören nicht zu den Standardfunktionen. Will man sie benutzen, muss man zunächst das Modul math importieren. Module sind Sammlungen von Funktionen, Klassen und Konstanten zu einer Thematik. Sie sind so etwas wie Erweiterungen der Grundausstattung. Das Modul math enthält z.B. die Konstanten e und pi und mathematische Funktionen wie die Quadratwurzelfunktion sqrt(). Für Python gibt es Tausende von Modulen. Die wichtigsten gehören zum Standardpaket von Python und sind auf Ihrem RPi bereits installiert. Speziellere Module müssen zuerst aus dem Internet heruntergeladen werden. Dazu später mehr (z.B. in Abschnitt 9.8.1).

Sie können ein Modul auf verschiedene Weisen importieren. Beispiele:

```
>>> import math
>>> import math as m
>>> from math import *
>>> from math import pi, sqrt
```
Mit dem Befehl

>>> import math

importieren Sie den Modulnamen. Wenn Sie eine Funktion aufrufen wollen, müssen Sie dem Funktionsnamen noch den Modulnamen voranstellen.

**Kapitel 1** Begegnung mit Python

```
>>> math.sqrt(4)
2.0
>>> math.pi
3.141592653589793
```
Sie können ein Modul unter einem anderen Namen importieren. Das ist vor allem dann praktisch, wenn ein Modul einen langen Namen hat, den man im Programmtext nicht immer wieder ausschreiben will.

```
>>> import math as m
>>> m.pi
3.141592653589793
```
Mit dem Befehl

```
>>> from math import *
```
importieren Sie alle Namen des Moduls math. Sie können dann die Funktionen und Konstanten ohne vorangestellten Modulnamen verwenden.

>>> sqrt(4) 2.0 >>> pi 3.141592653589793

Sie können auch gezielt nur die Namen importieren, die Sie auch verwenden wollen. Dann müssen Sie die Namen der benötigten Funktionen und Konstanten auflisten. Beispiel:

```
>>> from math import sqrt
>>> sqrt(4)
2.0
```
#### **Mathematische Funktionen und Konstanten**

Wenn Sie die IDLE-Shell als wissenschaftlichen Taschenrechner verwenden wollen, geben Sie einmal die Import-Anweisung

>>> from math import \*

ein. Dann können Sie auf einen Fundus mathematischer Funktionen und Konstanten zurückgreifen. Hier einige Beispiele:

```
>>> degrees (2*pi)
360.0
>>> radians(180)
3.141592653589793
```
Winkel können in Grad ° oder als Bogenmaß angegeben werden. Der Winkel von 360° entspricht dem Bogenmaß 2π.

Mithilfe der Angaben aus Abbildung 1.4 soll die Höhe des Turms berechnet werden.

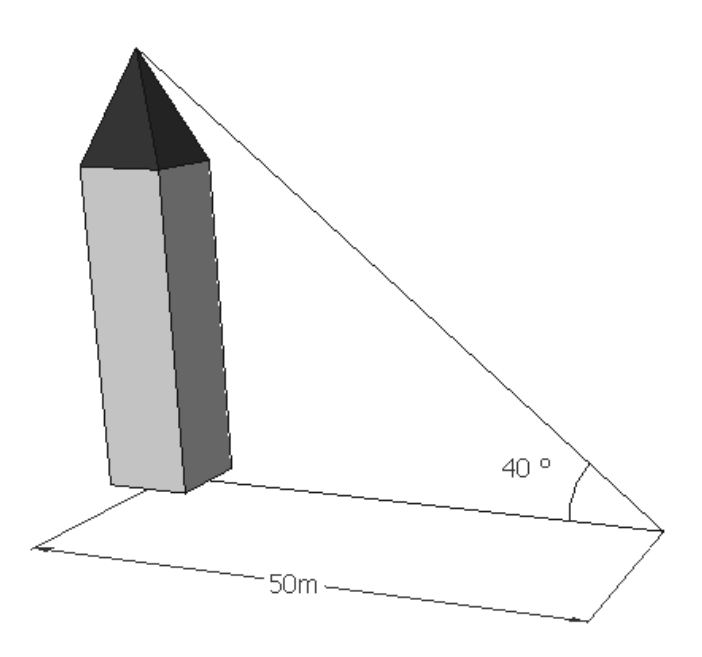

**Abb. 1.4:** Bestimmung der Höhe eines Turms durch Anpeilen der Turmspitze

Nun verarbeiten die trigonometrischen Funktionen (sin(), cos(), ...) des Moduls math keine Winkel (0° bis 360°), sondern Bogenmaße (Radianten). Deshalb muss der Winkel aus der Abbildung in den Radianten umgerechnet werden. Die Höhe des Turms können Sie mit folgendem Ausdruck berechnen:

```
>>> tan(radians(40))*50
41.954981558864
```
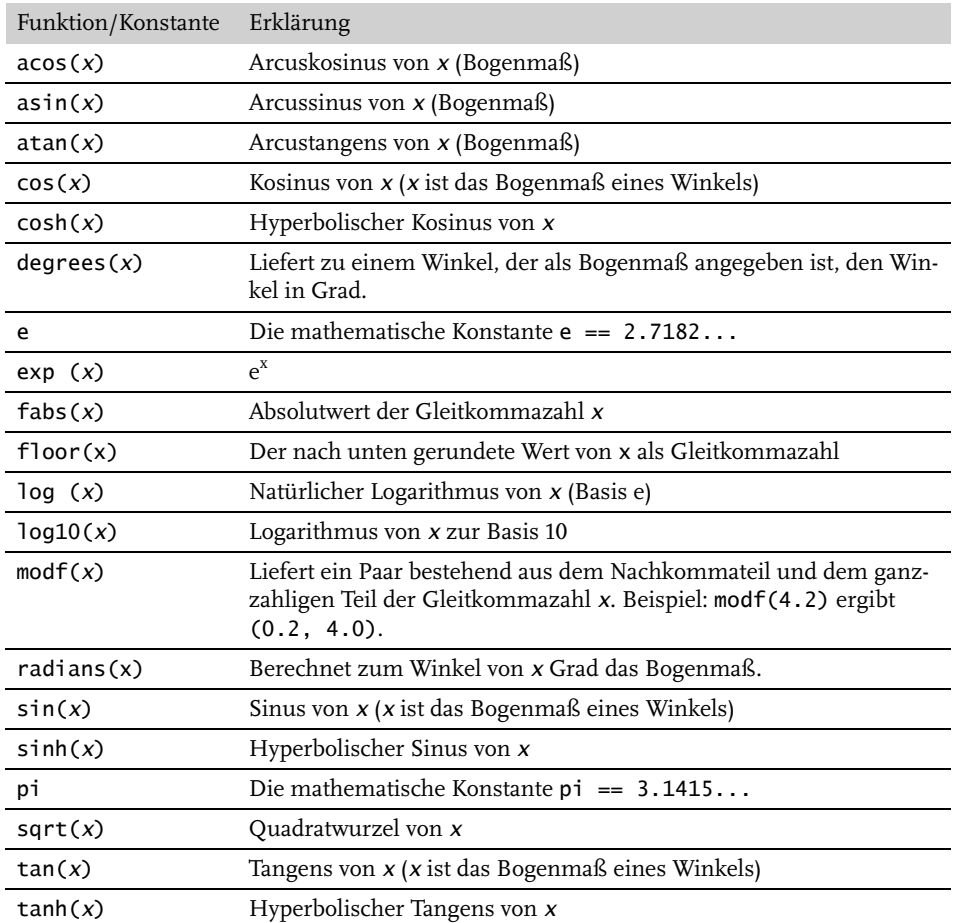

**Tabelle 1.4:** Die wichtigsten Funktionen und Konstanten des Moduls math

# **1.4 Hilfe**

Mit der Funktion help() können Sie detaillierte Informationen zu allen Sprachelementen von Python abfragen. Sie verwenden help() auf zwei unterschiedliche Weisen: mit und ohne Argument.

Wenn Sie Informationen zu einer bestimmten Funktion (oder einem anderen Objekt) benötigen, übergeben Sie den Namen als Argument. Beispiel:

```
>>> help(round)
Help on built-in function round in module builtins:
round(...)
    round(number[, ndigits]) -> number
...
```
Wenn Sie nicht genau wissen, was Sie suchen, geben Sie help() ohne Argument ein. Dann wechselt die IDLE-Shell in einen interaktiven Hilfe-Modus. Sie sehen einen neuen Prompt:

help>

Das Hilfesystem gibt Ihnen Hinweise, was Sie nun tun können. Wenn Sie z.B. eine Liste aller verfügbaren Module haben wollen, geben Sie modules ein. Um den Hilfe-Modus zu verlassen, geben Sie quit ein.

```
help> quit
You are now leaving help and returning to the Python interpreter ...
>>>
```
# **1.5 Namen und Zuweisungen**

Namen für Objekte spielen in der Programmierung eine wichtige Rolle. Bei einer Zuweisung wird ein Name mit einem Objekt (z.B. die Zahl 12) verbunden. Über den Namen kann man auf das Objekt später wieder zugreifen. Der Zuweisungsoperator ist ein Gleichheitszeichen. Links vom Gleichheitszeichen steht ein Name, rechts ein Ausdruck.

Die einfachste Form der Zuweisung hat die Form

```
name = wert
```
Beispiel:

 $>>  $x = 12$$ 

Über den Namen x kann man auf den zugeordneten Wert wieder zugreifen:

>>> x 12

Eine solche Zuweisung kann man sich anschaulich als Speichern von Daten vorstellen. Die Variable ist eine Art Behälter. Der Name x ist ein Etikett auf dem Behälter und der Zahlenwert 12 ist der Inhalt des Behälters.

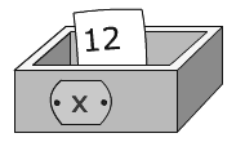

**Abb. 1.5:** Visualisierung einer Variablen als Behälter mit Inhalt

Wenn ein Name einmal in einer Zuweisung verwendet worden ist, kann er in Ausdrücken anstelle des Zahlenwerts verwendet werden.

>>> x\*2 24

Das Einführen von Namen ist bei Python ein sehr einfacher Mechanismus. Im Unterschied zu anderen Programmiersprachen (wie z.B. Java) müssen Namen nicht deklariert und mit einem Datentyp verknüpft werden.

Statt *Name* sagt man im Deutschen häufig auch *Bezeichner*. Beides meint dasselbe. Das Wort *Bezeichner* ist eine schlechte Übersetzung des englischen Begriffs *identifier*. Der englische Begriff weist auf die wichtigste Funktion von Namen hin, nämlich Objekte eindeutig zu identifizieren.

Der Inhalt einer Variablen kann einer anderen Variablen zugewiesen werden.

```
\Rightarrow y = x
>>> y
12
```
Nun trägt y denselben Wert wie x. Diese Zuweisung stellen sich viele Leute wie in Abbildung 1.6 vor. Die Variable y erhält eine Kopie des Inhalts von x.

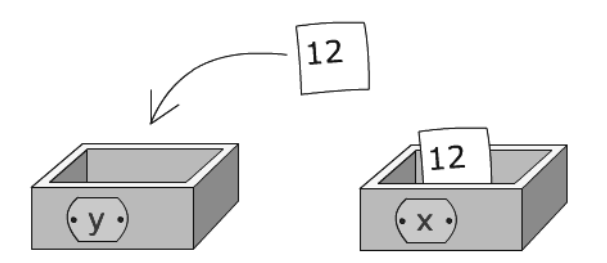

**Abb. 1.6:** Visualisierung einer Wertübertragung

Namen kann man sich auch als Etiketten vorstellen, die an Objekten (wie Zahlen) kleben. Man kann auch sagen, dass die Zahl 12 nun an zwei Namen gebunden ist. In vielen Fällen ist diese Etiketten-Intuition angemessener.

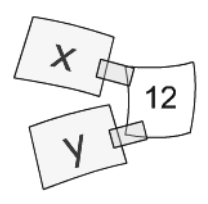

**Abb. 1.7:** Zuweisen als Hinzufügen eines neuen Namens

#### **1.5.1 Zuweisungen für mehrere Variablen**

Die Programmiersprache Python ist so gestaltet, dass man möglichst kurze und verständliche Programmtexte schreiben kann. Das merkt man an vielen Stellen – auch bei Zuweisungen. Sie können in einer einzigen Anweisung mehrere Variablen mit dem gleichen Wert belegen. Anstelle von

 $\gg$   $\times$  = 1  $\gg$  y = 1

schreiben Sie

>>> x = y = 1

Und so ordnen Sie in einer einzigen Zuweisung mehreren Variablen *unterschiedliche* Werte zu:

 $\gg$  x,  $y = 1, 2$ 

Prüfen Sie nach:

>>> x 1 >>> y 2

Es ist möglich, in einer einzigen Zuweisung ohne Hilfsvariable die Werte zweier Variablen zu vertauschen.

**Kapitel 1** Begegnung mit Python

```
\gg x, y = 1, 2>>> x, y = y, x
>>> x
2
>>> y
1
```
#### **1.5.2 Rechnen mit Variablen in der Shell**

Im Unterschied zur Mathematik sind Namen in Computerprogrammen meist nicht nur einzelne Buchstaben (wie z.B. x), sondern ganze Wörter, die eine sinnvolle Bedeutung haben (»sprechende Namen«). Das erleichtert das Verstehen von Berechnungen.

```
>>> from math import pi
>>> erddurchmesser = 12756
>>> erdradius = erddurchmesser/2
>>> erdvolumen = 4/3 * pi * erdradius ** 3
>>> erdoberfläche = 4 * pi * erdradius ** 2
>>> erdvolumen
1086781292542.8892
>>> round(erdoberfläche)
511185933
```
#### **1.5.3 Syntaxregeln für Bezeichner**

Man darf nicht jede beliebige Zeichenfolge als Namen (Bezeichner) verwenden. Es sind folgende Regeln zu beachten:

- 1. Ein Bezeichner darf kein Python-Schlüsselwort sein (*key word*). Schlüsselwörter sind reservierte Wörter, die eine festgelegte Bedeutung haben, z.B. not (Negation einer logischen Aussage) oder if (Start einer bedingten Anweisung). Eine vollständige Liste der Schlüsselwörter erhalten Sie in der IDLE-Shell über die Hilfe-Funktion. Geben Sie zuerst help() ein und wechseln Sie in den Hilfemodus (der Prompt ist nun help>). Dann geben Sie das Kommando keywords ein. Mit quit gelangen Sie wieder in den Interpreter-Modus der Shell.
- 2. Ein Bezeichner besteht nur aus Buchstaben (a...z, A...Z), Ziffern (0...9) oder Unterstrichen (\_).
- 3. Ein Bezeichner muss mit einem Buchstaben oder Unterstrich beginnen.

Gültige Bezeichner sind: summe, \_\_summe, summe\_1, nicht aber 1\_summe (Ziffer zu Beginn ist nicht erlaubt), summe-1 (Minuszeichen ist nicht erlaubt).

Tückisch ist es, wenn Sie (vielleicht aus Versehen) einen Funktionsnamen als Variablennamen verwenden. Das ist zwar erlaubt, aber Sie können anschließend die Funktion nicht mehr aufrufen. Beispiel:

 $\gg$  int(1.2) 1

Die Funktion int() liefert zu einer Zahl eine ganze Zahl. Nun ordnen wir dem Namen int eine Zahl zu.

```
\gg int = 12.78
>>> int
12.78
```
Damit ist die Funktion int() nicht mehr verfügbar:

```
\gg int(1.2)
Traceback (most recent call last):
...
TypeError: 'float' object is not callable
```
Die Fehlermeldung ist so zu lesen: Der Name int ist nun einer Gleitkommazahl (Objekt vom Typ float) zugeordnet und kann nicht (wie eine Funktion) aufgerufen werden.

# **1.5.4 Neue Namen für Funktionen und andere Objekte**

Mittels einer Zuweisung können Sie einer Funktion einen neuen (zusätzlichen) Namen geben:

```
>>> runden = round
```
Nun haben Sie für die Funktion round() einen zweiten (deutschen) Namen eingeführt. Probieren Sie aus:

```
>>> runden(1.23)
1
```
Solche Zuweisungen kann man sich als Benennungen vorstellen. Es ist so, als ob Sie einem Freund einen Spitznamen geben. Damit verschwindet der richtige Name nicht. Aber der Spitzname ist eine zweite Möglichkeit, die Person anzusprechen.

#### **1.5.5 Erweiterte Zuweisungen**

Eine erweiterte Zuweisung ist eine Kombination aus einer Operation und einer Zuweisung. Sie bewirkt die Änderung des Wertes einer Variablen. Der Operator einer erweiterten Zuweisung endet mit einem Gleichheitszeichen: +=, -=, \*=, /=,  $//=$ , \*\*=.

Die Anweisung

>>> x += 2

liest man so: »Der Wert von x wird um 2 erhöht.« Diese Anweisung hat die gleiche Wirkung wie

>>> x = x + 2

Bei einer erweiterten Zuweisung wird der aktuelle Wert der Variablen als erster Operand gewählt. Der zweite Operand ist der Wert des Ausdrucks, der hinter dem Gleichheitszeichen steht. Auf beide Werte wird die Operation angewendet und das Ergebnis der Variablen vor dem Gleichheitszeichen zugewiesen.

Weitere Beispiele:

```
>> a = 2\gg a * = 3>>> a
6
>>> a //= 2
>>> a
3
>>> a **= 3
>>> a
27
```
Inkrementierungen und Dekrementierungen (wie z.B. x++, x-- bei Java oder C) gibt es bei Python übrigens nicht.